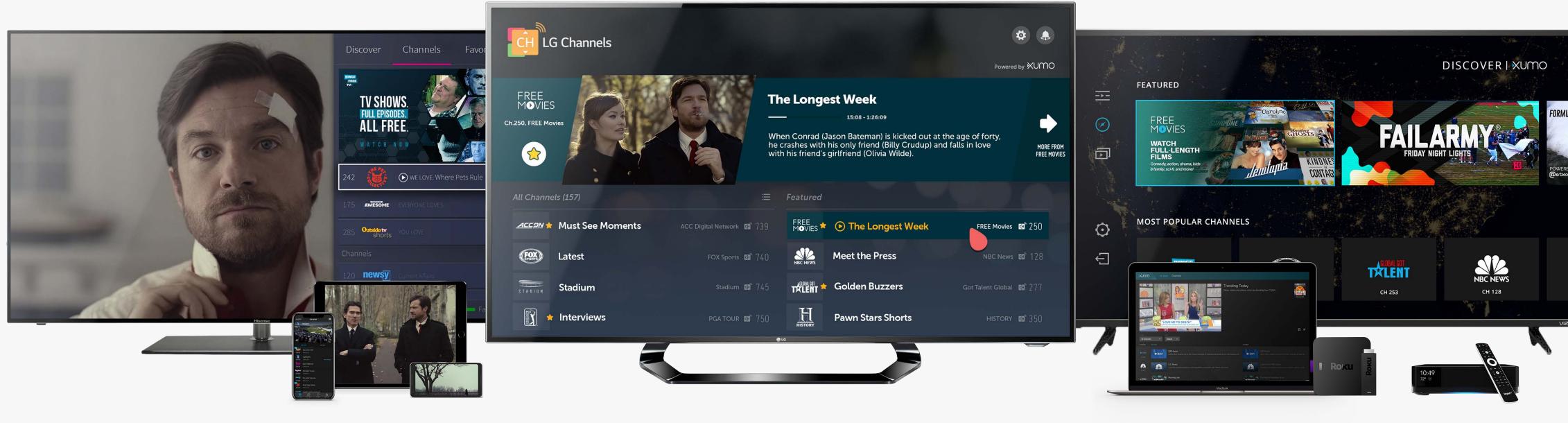

## YOUR XUMO CREATIVE GUIDE

ON-BOARDING & DISCOVERY

XUMO | 2019

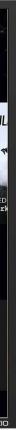

# INDEX

ONBOARDING & DISCOVERY

### Pages 3-9. Promotional Units

- 3. <u>Hero Unit Introduction</u>
- 4. <u>Hero Unit Many Platforms</u>
- 5. <u>Hero Unit Dos</u>
- 6. <u>Hero Unit Don'ts</u>
- 7. <u>Hero Unit Your Creative Deliverables</u>
- 8. <u>Hero Unit Using the PSD Template</u>
- 9. <u>Promotional Video</u>

Page 10. <u>Checklist</u>

### Pages 12-18. Channel Assets

- 12. <u>Channel Assets Introduction</u>
- 13. <u>Channel Assets Required Logos</u>
- 14. <u>Channel Assets Alternative Logo</u>
- 15. <u>Channel Assets Logo Don'ts</u>
- 16. <u>Channel Assets The Anatomy</u>
- 17. <u>Channel Assets Background Image Dos</u>
- 18. <u>Channel Assets Background Image Don'ts</u>

### Page 19. <u>Checklist</u>

## **HERO UNIT** INTRODUCTION

A hero unit is a promotional image featured on several of the XUMO platforms that a user can click on to view one of the following:

- A library of content specific to a channel
- A live stream
- A curated playlist or program

All hero unit creatives should be supplied to XUMO as layered Photoshop files. This is to allow any necessary adjustments that may be needed to accommodate the platforms detailed in this document.

To make the process as easy as possible, we have created a <u>Photoshop template</u> that you can use as the basis for your design.

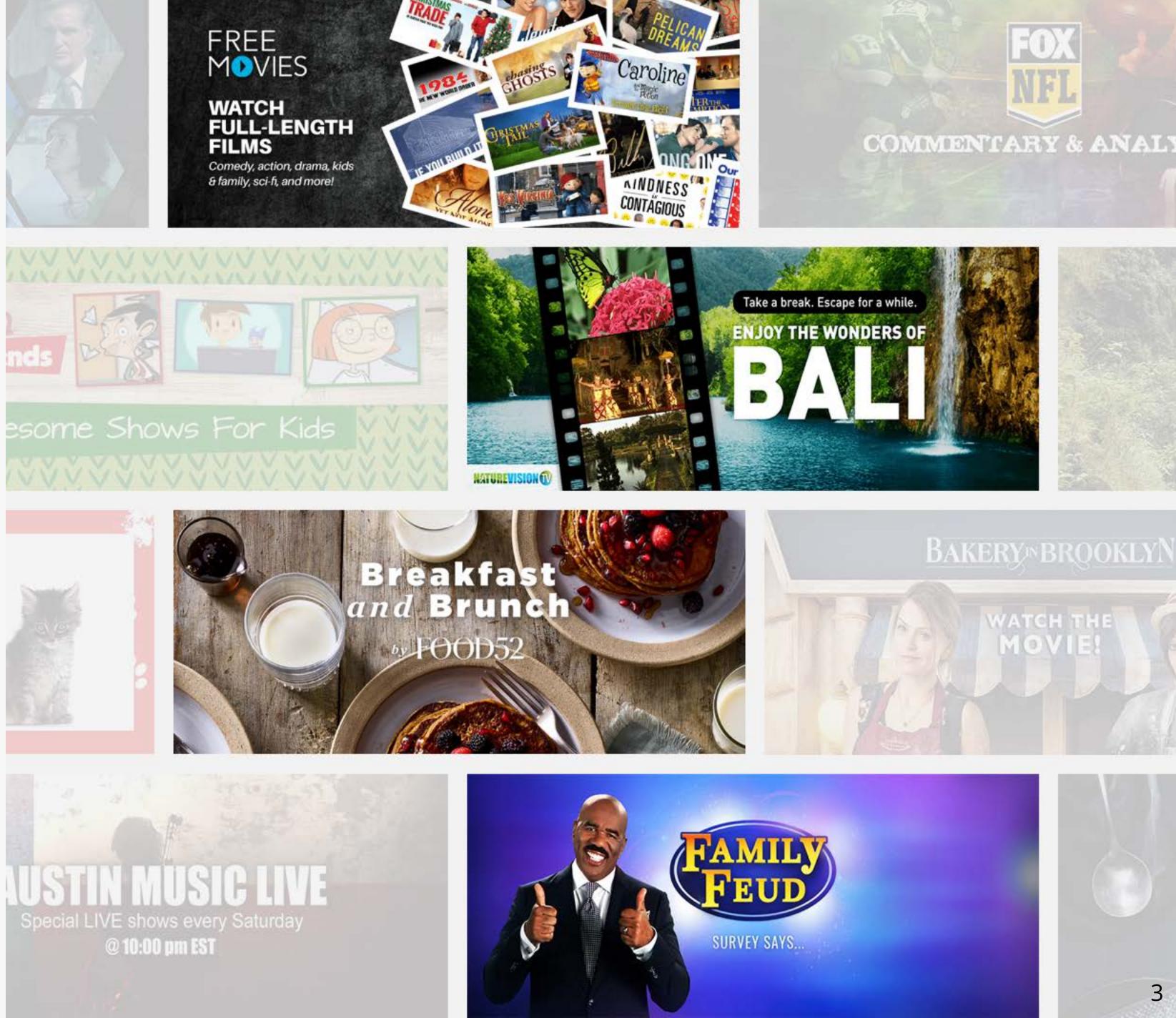

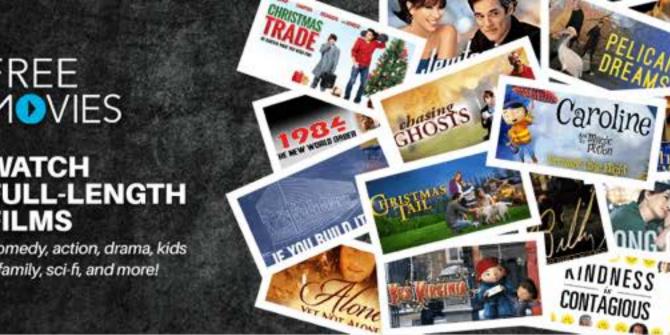

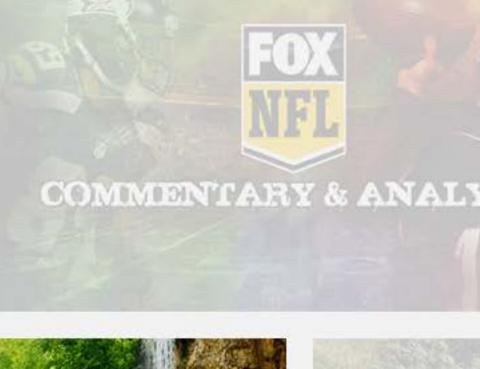

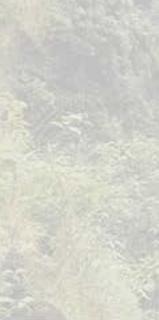

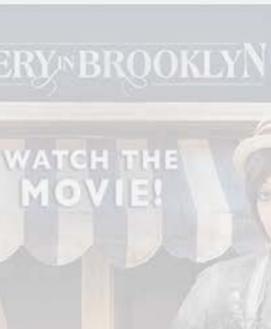

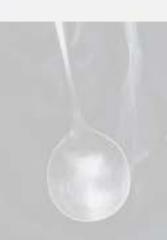

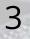

# HERO UNIT, MANY PLATFORMS

The hero unit is featured across a number of the XUMO app environments. Each platform has a unique user interface, and some will crop the original image to fit the respective interface.

To accommodate the various environments, the hero unit has defined safe areas for each of the major elements, such as logos and messaging, to be confined to. Logos and text placed outside of the safe area risk being cropped.

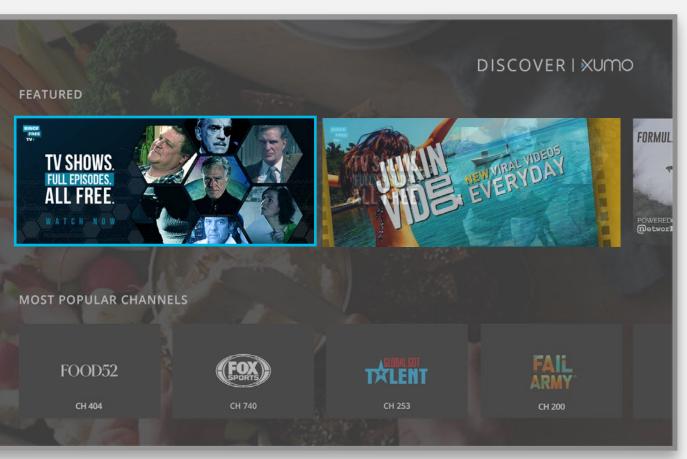

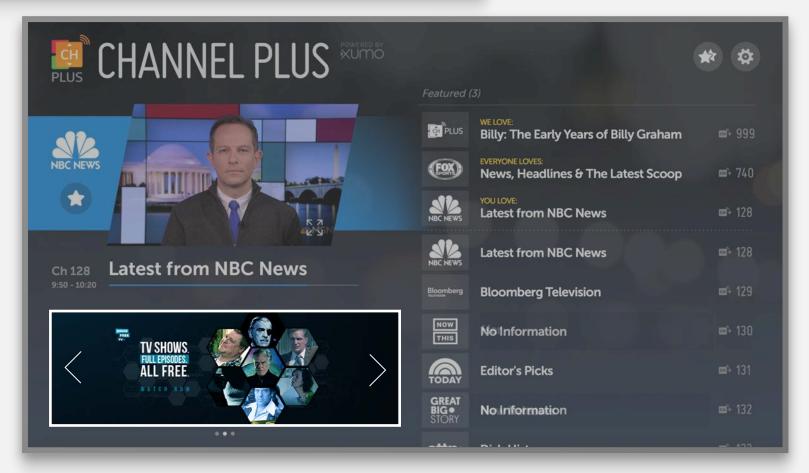

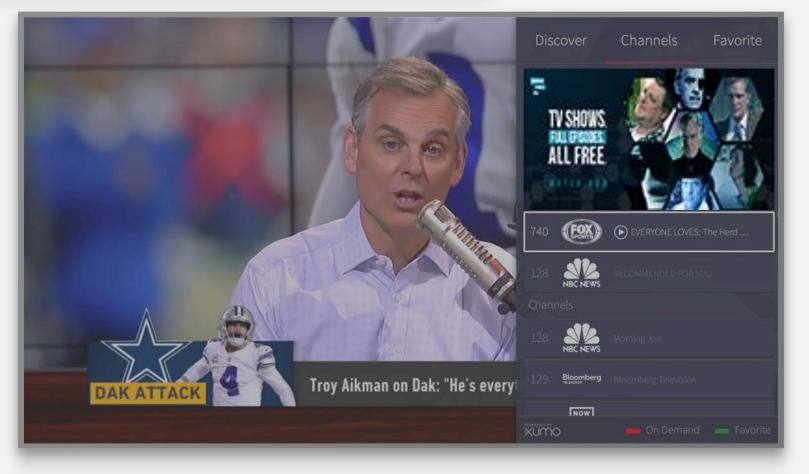

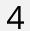

# **HERO UNIT**

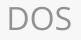

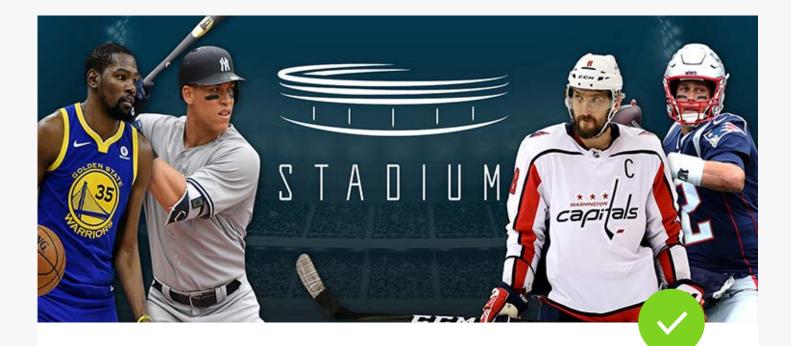

Include Channel's Logo

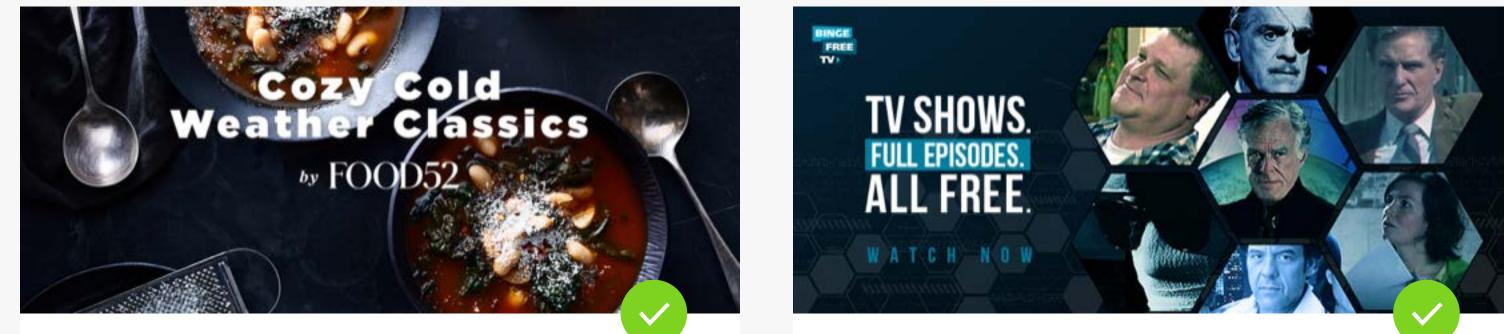

Legible Text/Minimal Font Size

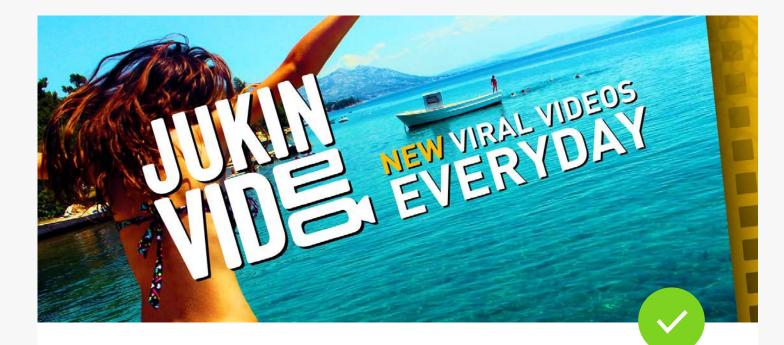

Contrasting Background and Text

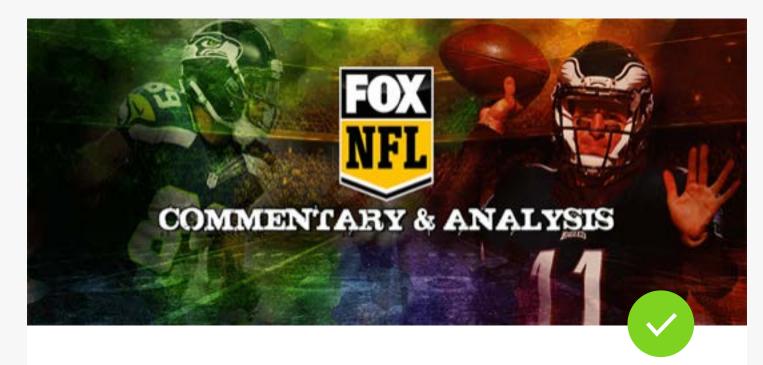

Clear and Concise Message

**Clear Hierarchy** 

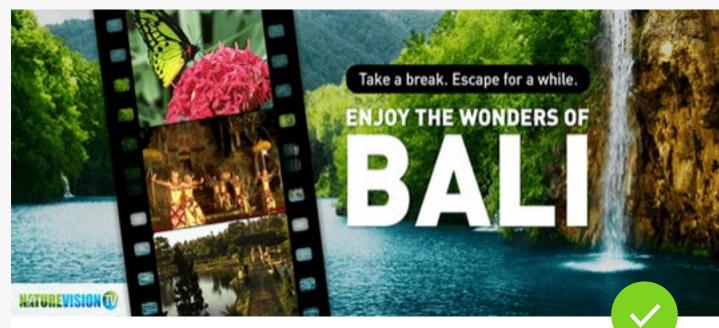

Visually Exciting Vibrant Imagery

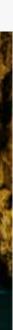

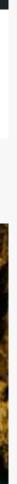

### **HERO UNIT** DON'TS

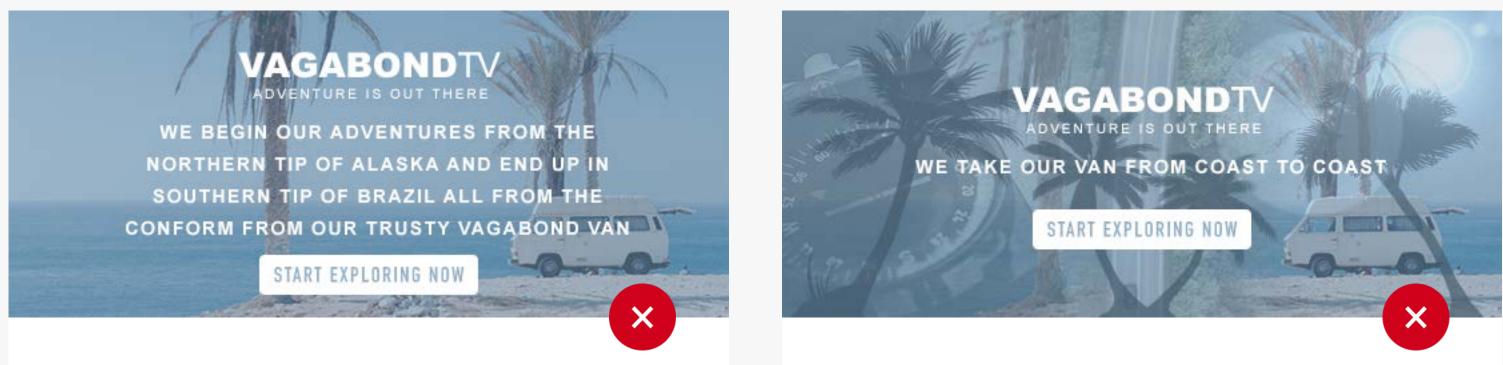

Too Much Text

Busy Layout

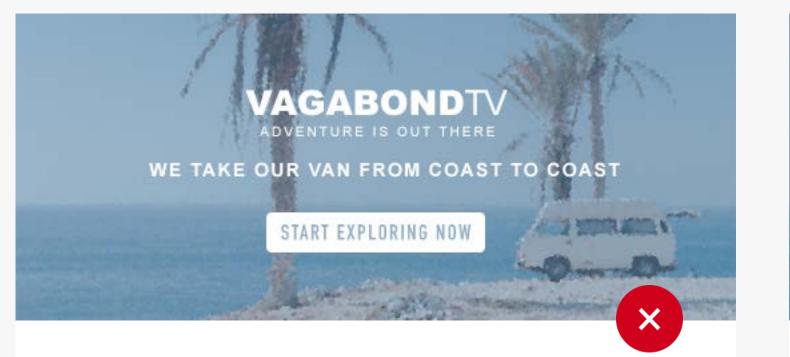

Poor Resolution Images

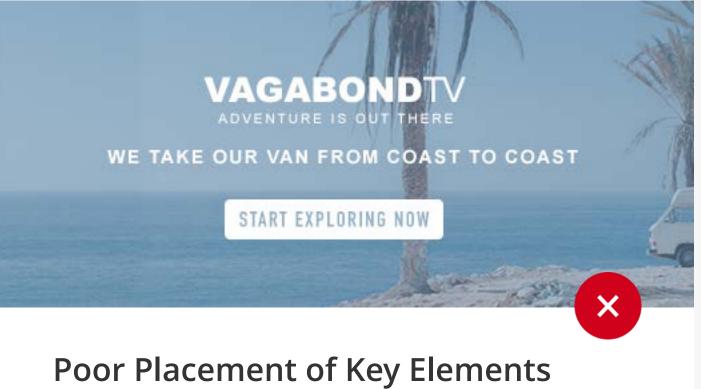

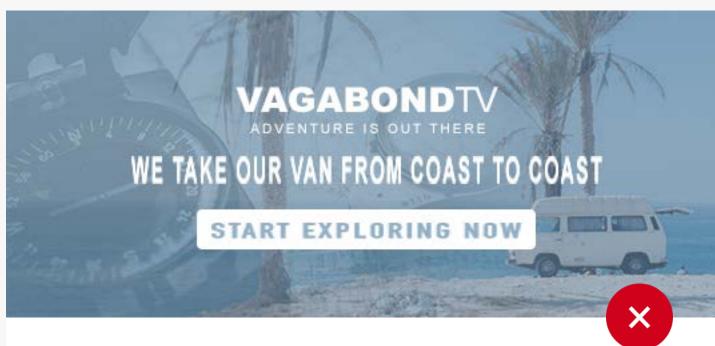

**Stretching Fonts** 

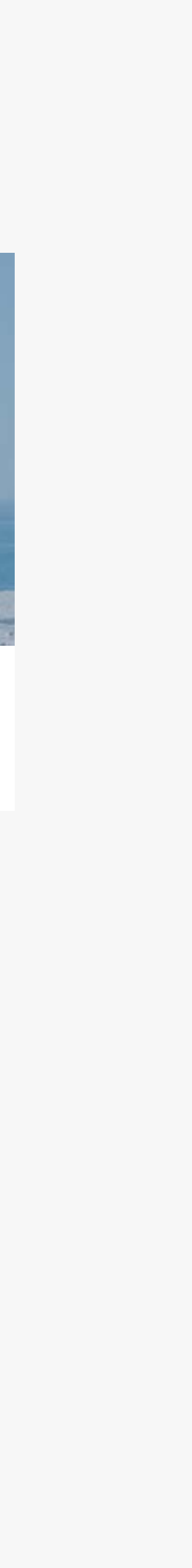

# YOUR CREATIVE DELIVERABLES

INTRODUCTION

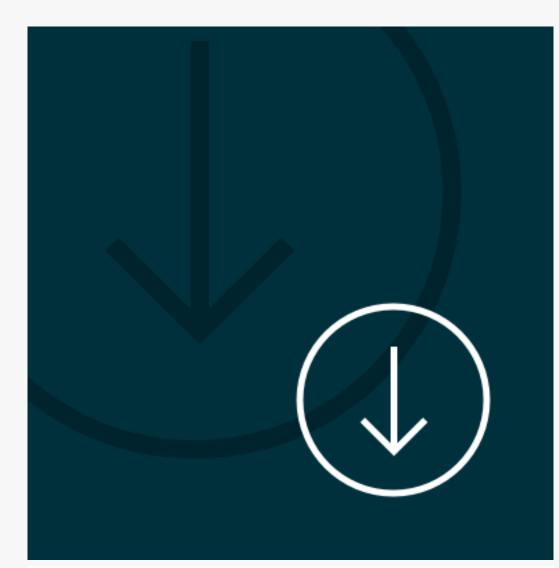

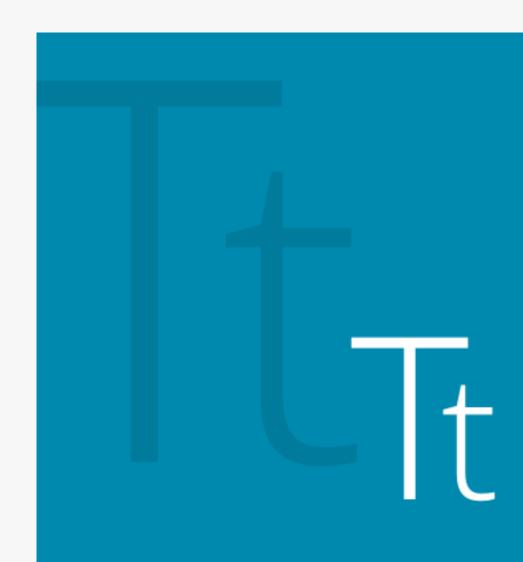

### Download the PSD

Download the template here.

### Include Fonts

Locate your font folder on your preferred operating system and extract fonts used in your hero unit. Include the font package in a Zip format.

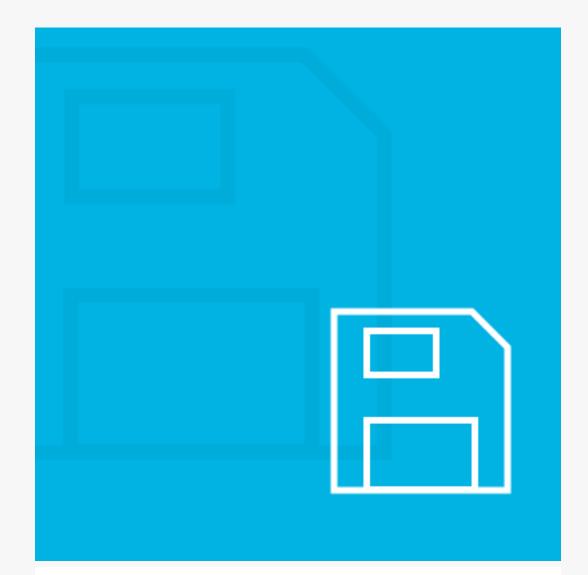

### Saving Out

Save as you normally would. Replace the 'ChannelName' in the file name to your channels name.

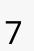

## HERO UNIT ANATOMY USING THE TEMPLATE

### Logo & Text Safety

Keep the logo and text within this zone so it does not get cut off. Text height should not be less than 16px.

### Focal Image Safety

Keep important characters and elemental images within the zone. Elements not within this zone will likely be cropped.

### Image Bleed

Images should extend to the very edge to ensure white pixels are not added to empty border space.

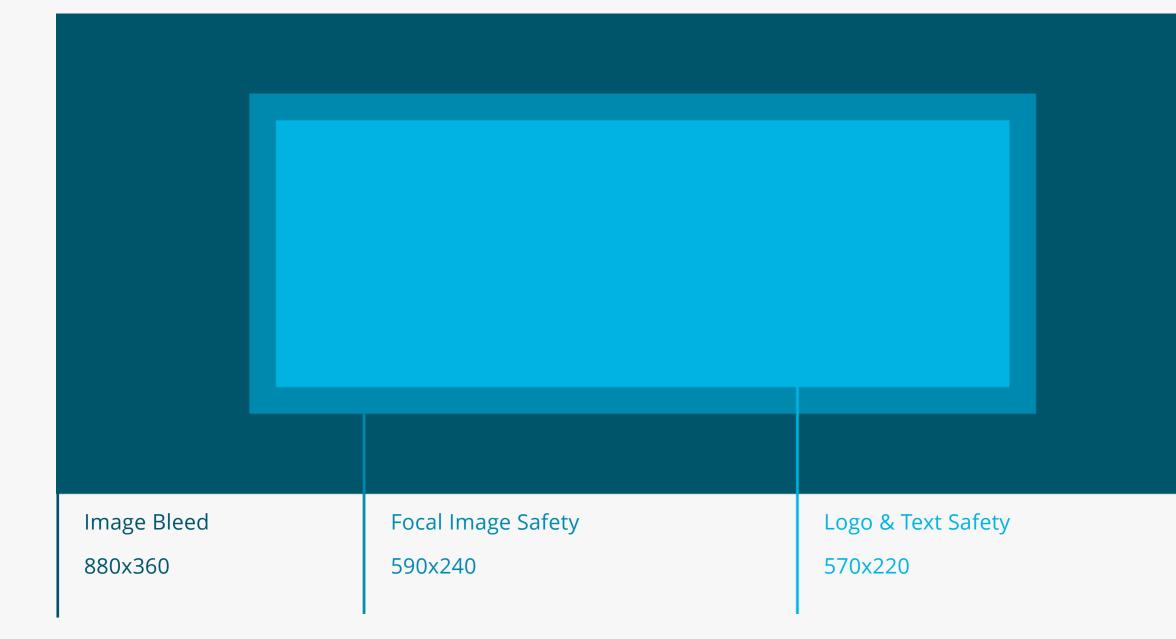

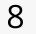

## **PROMOTIONAL VIDEO** REQUIREMENTS

The promotional video could be a sizzle reel, informational content, brand highlights or content clips.

- Content must be cleared for use on web, social or within the XUMO platform to promote your content
- 15-30 seconds in length
- MP4 format
- Hi-res; 1080p
- 20MB or less

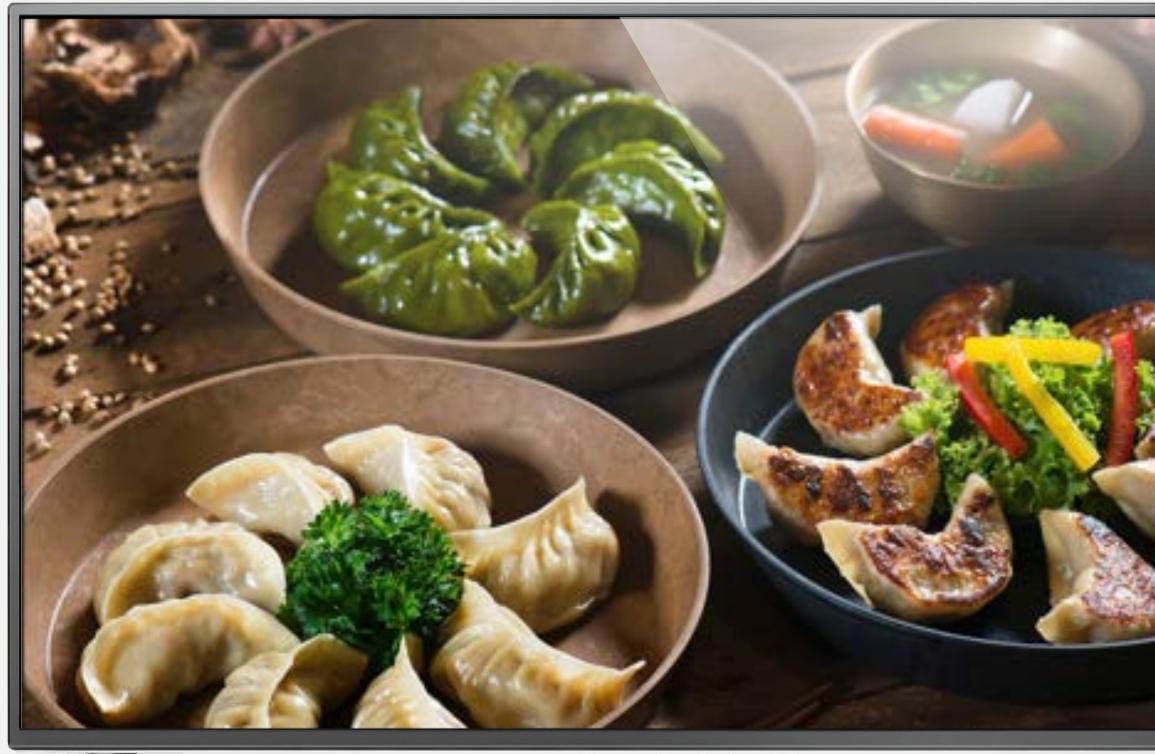

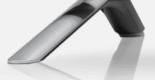

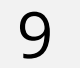

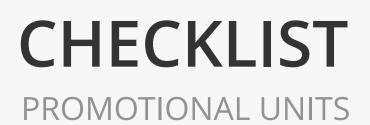

### HERO UNITS

Format: PSD

- O Hero unit representative of the channel
- Hero unit representative of each program available on the channel

### **PROMOTIONAL VIDEO**

Format: MP4

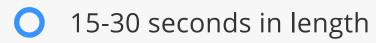

#### **OPTIONAL: APPROVED IMAGERY** Format: PNG

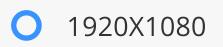

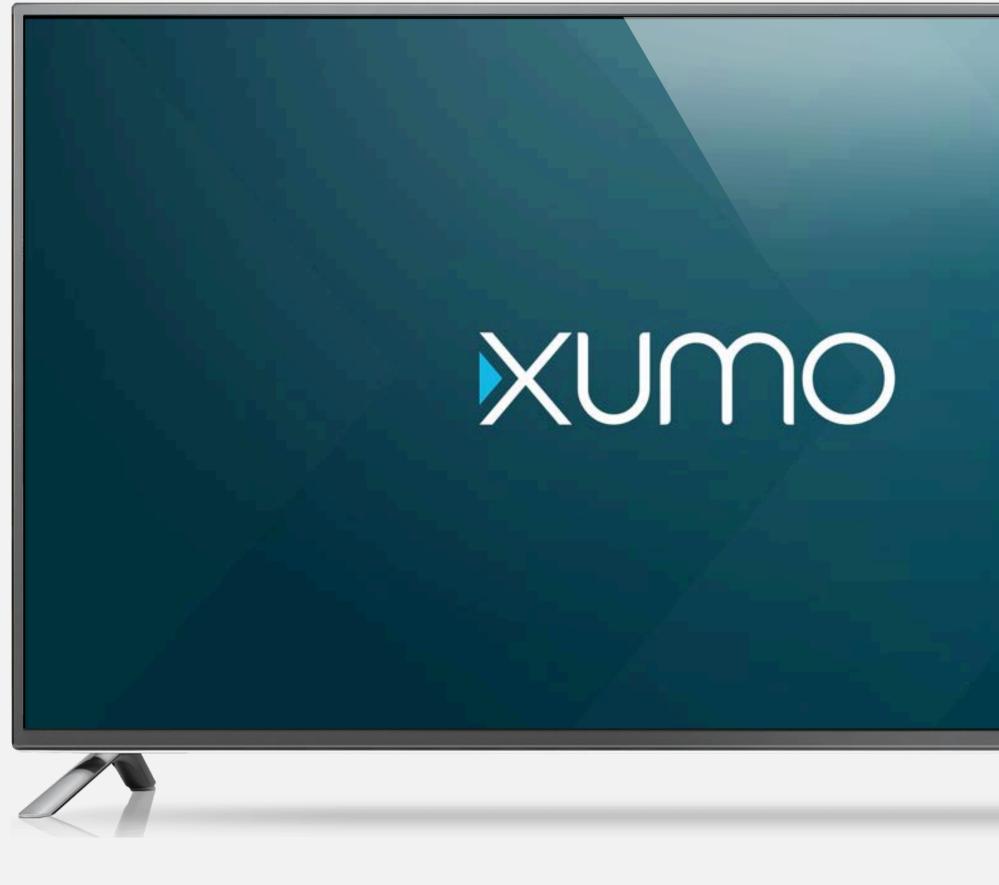

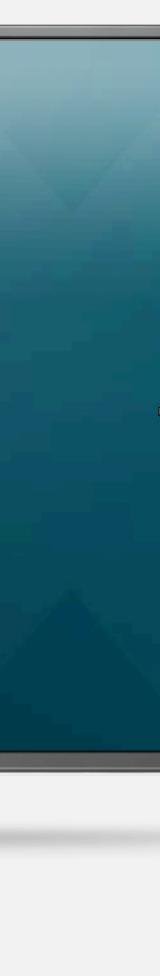

### ON-BOARDING

XUMO | 2019

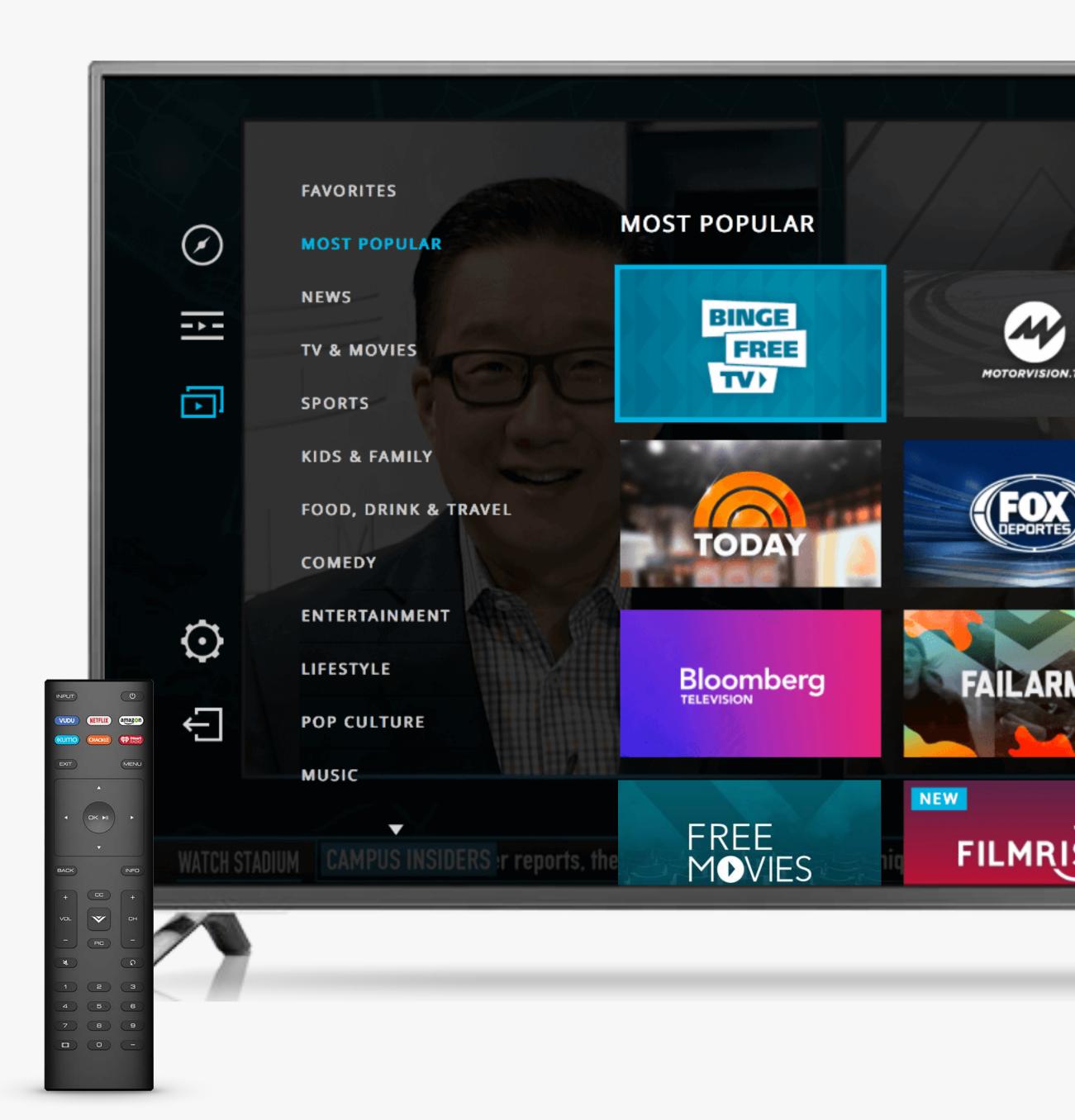

Channel Assets are comprised of two components: a logo and a background image. It is mandatory to provide the following:

#### **Channel Logo** Format: Al or EPS

- One color version of logo
- Colored logo that contrasts well on dark background
- Colored logo that contrasts well on white background

**Background Image** Format: PSD

- 344x194
- 960x960

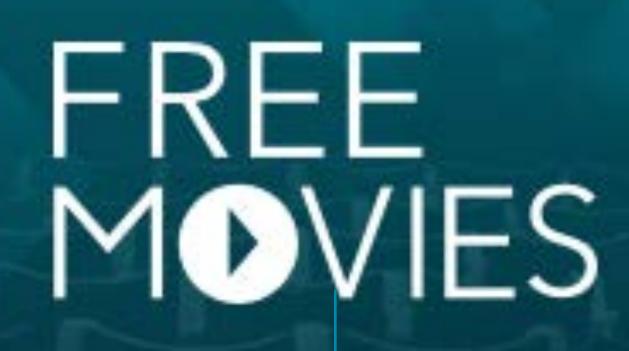

**Background Image** 

Logo

### REQUIRED LOGOS

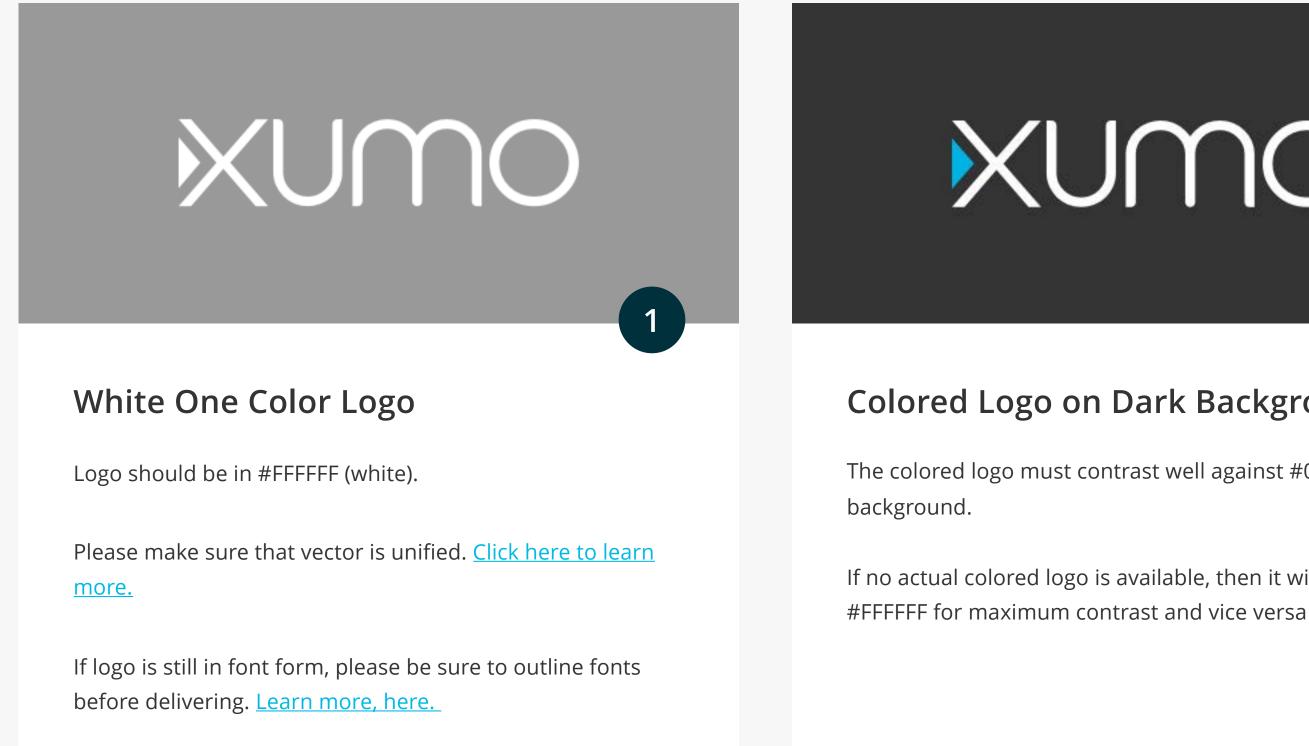

# XUMO

### Colored Logo on Dark Background

The colored logo must contrast well against #000000 (black)

2

If no actual colored logo is available, then it will default to

# XUMO

### Colored Logo on White Background

Colored logos must contrast well against #FFFFFF (white) backgrounds. Use your designated brand colors to create optimal contrast.

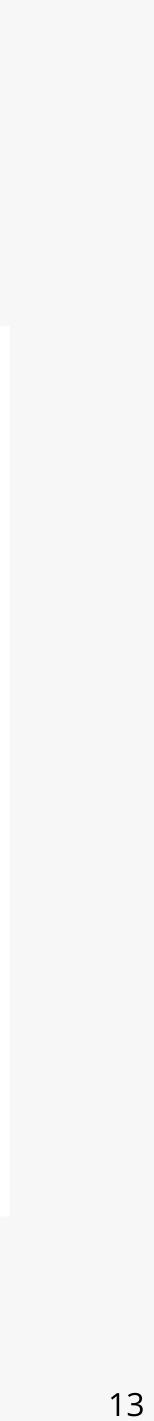

## **CHANNEL ASSETS** ALTERNATIVE LOGOS

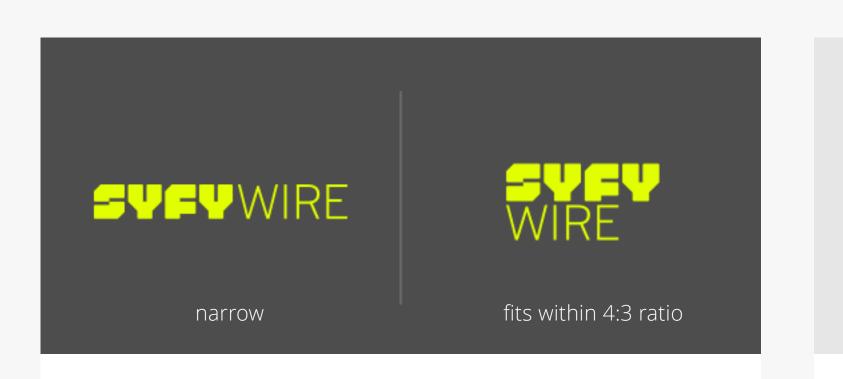

### If a Logo is too Narrow

If a logo is too narrow, the logo may become illegible. To determine if your logo is too narrow, check if the height is less than 1/3 of the width. If it is, then the logo is considered horizontally narrow.

If your logo is too narrow based on the formula, please create a 4:3 version. This will be considered a fourth logo in addition to the three from previous page.

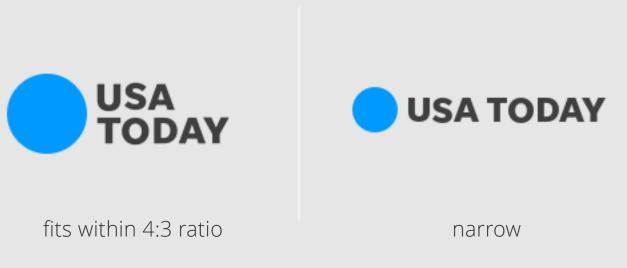

### If a Logo Can be Narrow

more narrow, please include as this will greatly help discoverability.

logos on the previous page.

- There are some instances on our platforms where a narrow logo is preferable. If a version of your logo exists that is
- If available, please provide this in <u>addition</u> to the 3 required

## **CHANNEL ASSETS** LOGO DONT'S

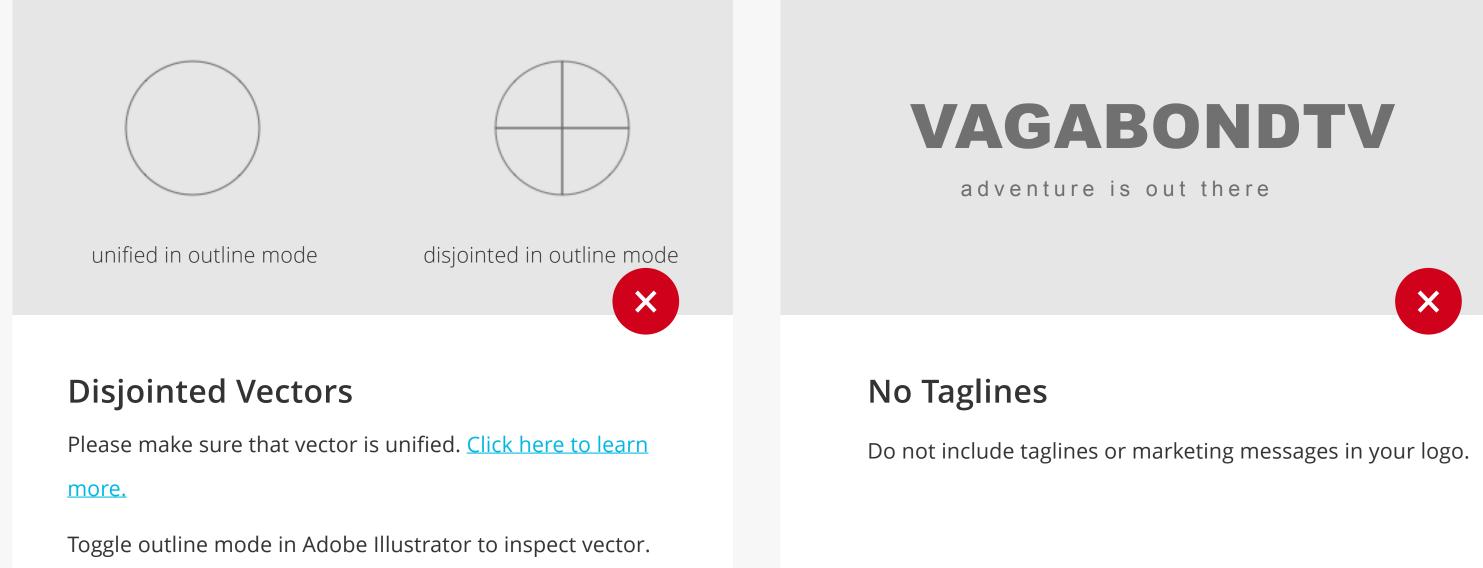

Learn more, here.

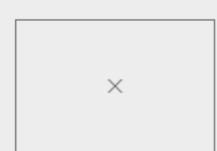

image in outline mode

vector in outline mode

X

#### PNG

Vectors should be saved as either an AI or EPS. Do not put a PNG or JPEG version of your logo inside of an Al. Only vectors should be included.

Toggle outline mode in Adobe Illustrator to inspect vector. <u>Click</u> <u>here to learn more.</u>

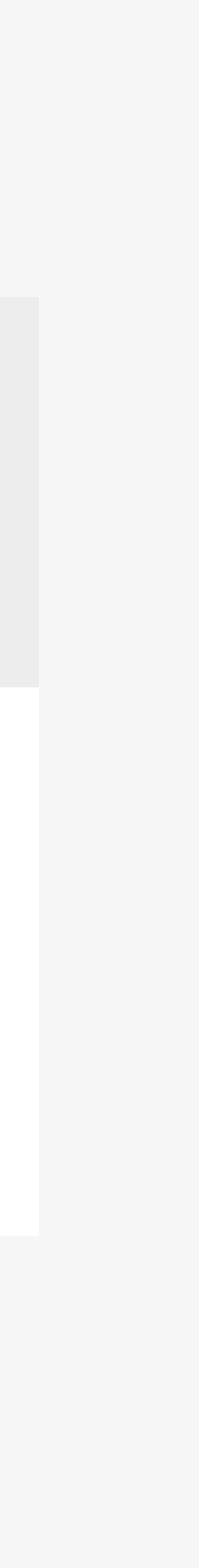

HOW TO APPLY THE BACKGROUND IMAGE

### Logo & Text Safety

Be sure to account for logo placement on top of your background image. Logo sizing will vary from asset to asset, and does not need to be included in background image PSD.

### Focal Image Safety

Keep important characters and elemental images within the zone. Be sure that these elements are not obstructed by the logo.

### Image Bleed

Images should extend to the very edge.

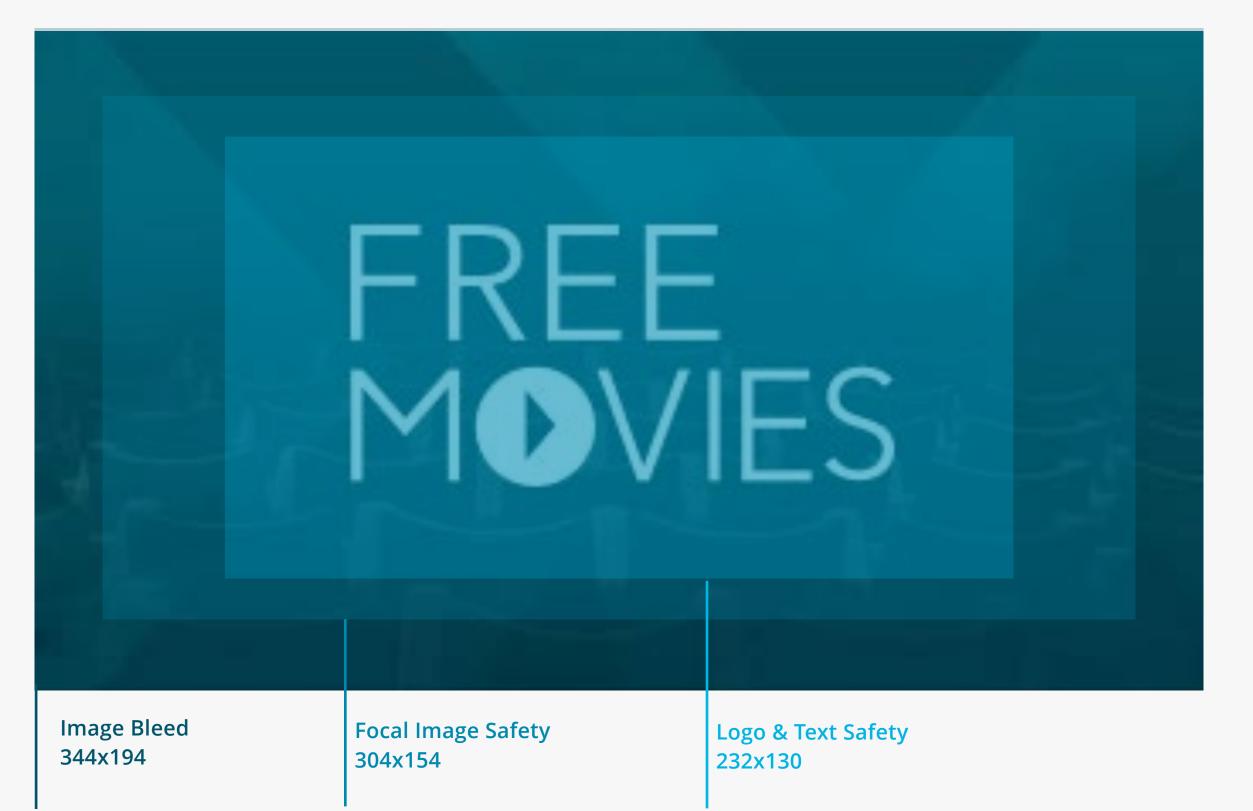

### BACKGROUND IMAGE DOS

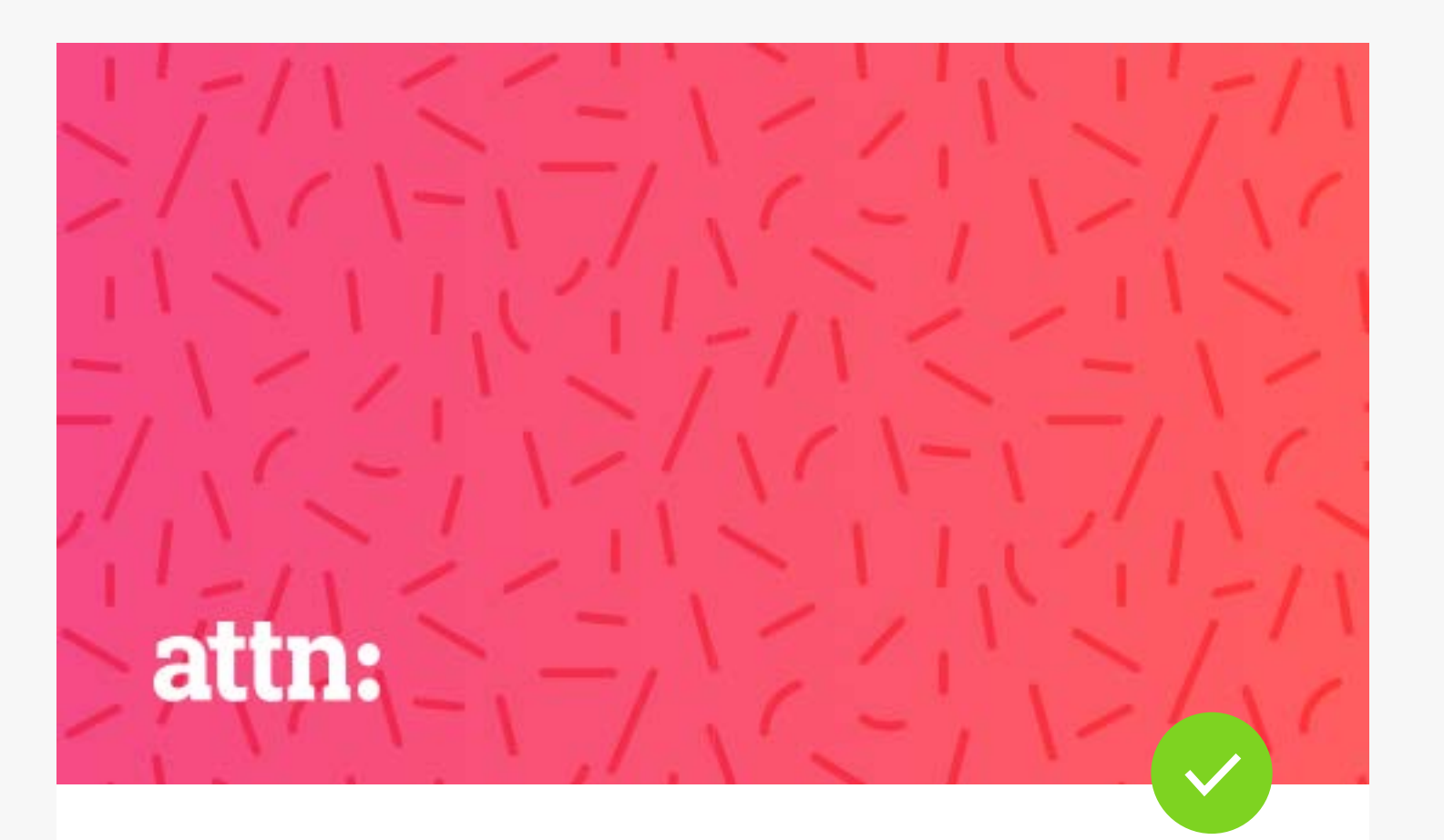

### Simple

Background images should be simple and representative of the channel. Stay away from contrasting elements. The background is secondary to the logo and should not take away from the prominence of the logo.

Attn: combines their established brand gradient with a subtile sprinkle pattern to create a simple yet effective background image.

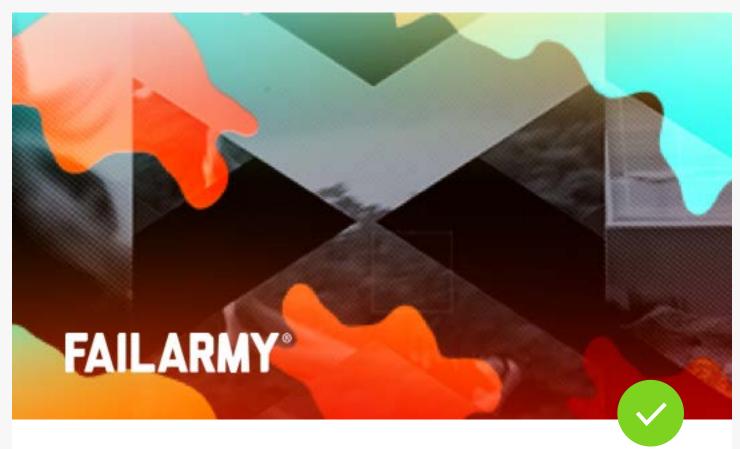

### Indicative of the Content or Branding

Background images s branding.

FailArmy's camouflage, halftone, geometrical blend can be found across their streaming branding.

Background images should represent the overall content

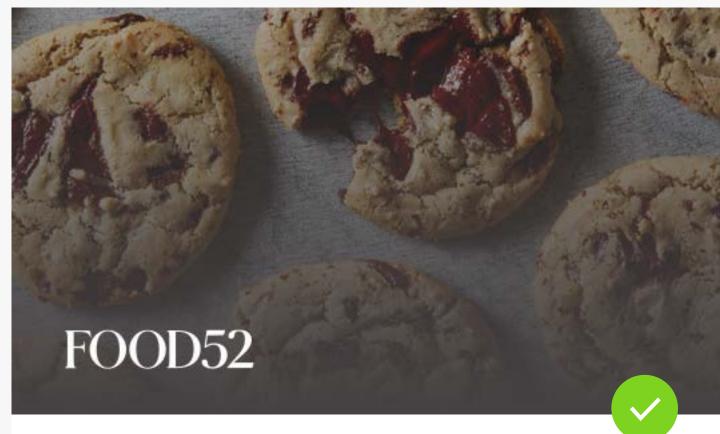

### Evergreen

Use images or patterns that are not dependent on seasonality.

Food52 uses cookies instead of food that is attached to a holiday such as a turkey.

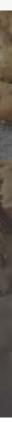

### BACKGROUND IMAGE DON'TS

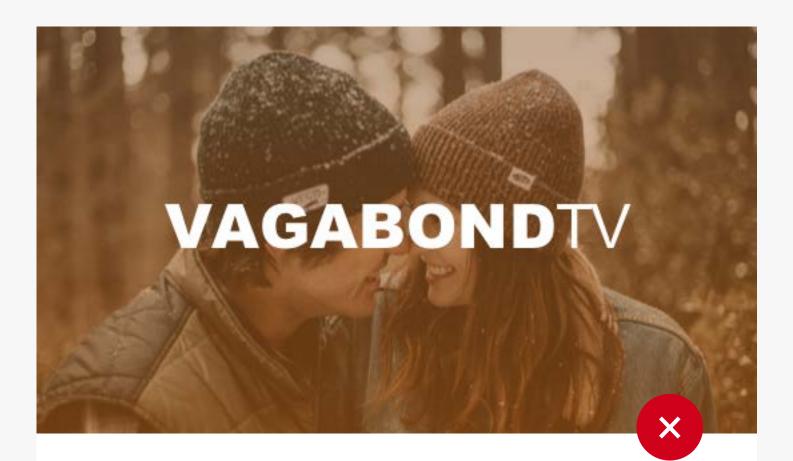

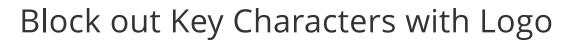

If a channel asset background image includes a character, be sure that the characters are not obstructed by the channel logo

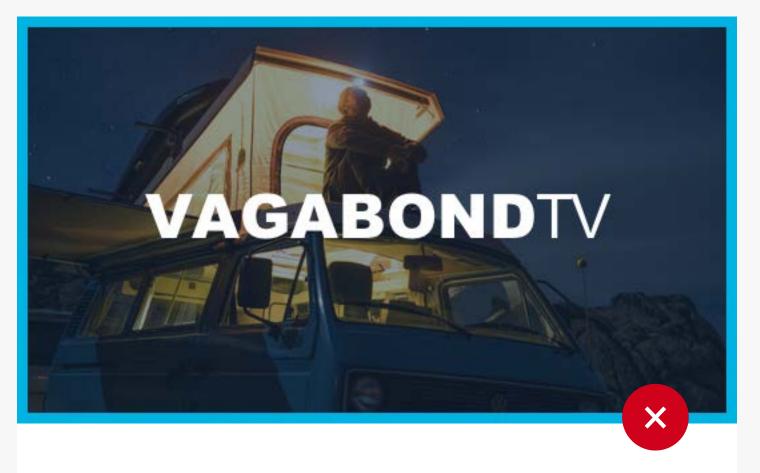

### Add Borders

Do not add any borders to the background image. This can be mistaken for highlighted state on our platforms.

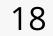

# CHECKLIST

CHANNEL ASSETS

### Channel Logo

Format: Al or EPS

- One color version of logo
- Colored logo that contrasts well on dark background.
- Colored logo that contrasts well on white background.
- Any Alternate logos\*

### **Background Image**

Format: PSD

- **O** 344x194
- **O** 960x960

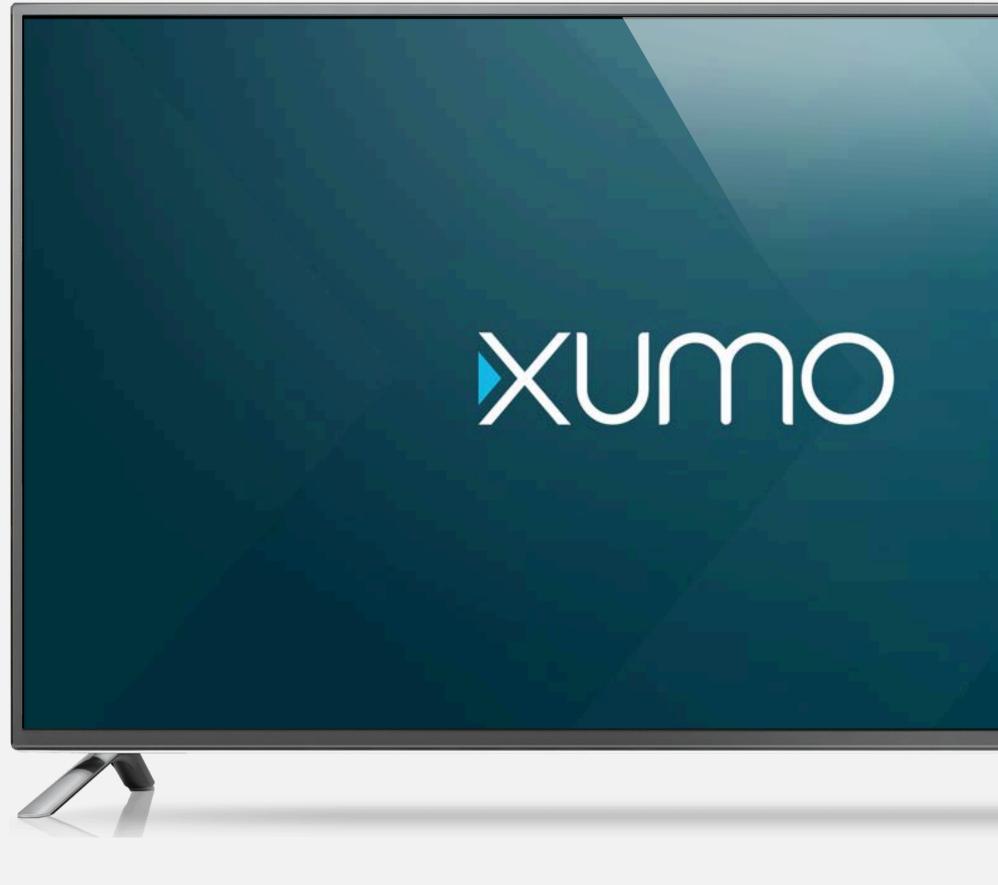

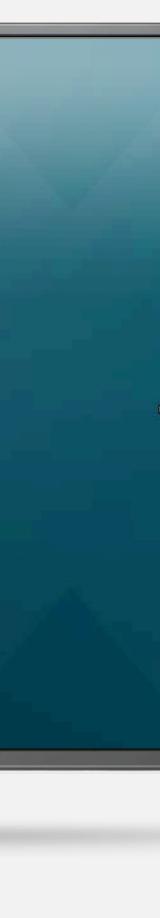

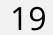